Antti-Juhani Kaijanaho

# Usage of the gradu3 document class for LATEX theses

Template and manual for a thesis document class in Information Technology

February 13, 2018

University of Jyväskylä

Faculty of Information Technology

Author: Antti-Juhani Kaijanaho

Contact information: Ag C416.1, antti-juhani.kaijanaho@jyu.fi

Supervisor: Unsupervised work

Title: Usage of the gradu3 document class for LATEX theses

Työn nimi: LATEX-tutkielmapohjan gradu3 käyttö

Project: Template and manual for a thesis document class

Study line: All study lines

Page count: 22+2

Abstract: This document is a sample gradu3 thesis document class document. It also functions as a user manual and supplies guidelines for structuring a thesis document.

The abstact is typically short and discusses the background, the aims, the research methods, the obtained results, the interpretation of the results and the conculsions of the thesis. It should be so short that it, the Finnish translation, and all other meta information fit on the same page.

The Finnish tiivistelmä of a thesis should usually say exactly the same things as the abstract.

Keywords: LATEX, gradu3, Master's Theses, Bachelor's Theses, user's guide

Suomenkielinen tiivistelmä: Tämä kirjoitelma on esimerkki siitä, kuinka gradu3-tutkielmapohjaa käytetään. Se sisältää myös käyttöohjeet ja tutkielman rakennetta koskevia ohjeita.

Tutkielman tiivistelmä on tyypillisesti lyhyt esitys, jossa kerrotaan tutkielman taustoista, tavoitteesta, tutkimusmenetelmistä, saavutetuista tuloksista, tulosten tulkinnasta ja johtopäätöksistä. Tiivistelmän tulee olla niin lyhyt, että se, englanninkielinen abstrakti ja muut metatiedot mahtuvat kaikki samalle sivulle.

Sen tulee kertoa täsmälleen samat asiat kuin englannikielinen abstrakti.

Avainsanat: LATEX, gradu3, pro gradu -tutkielmat, kandidaatintutkielmat, käyttöohje

## Preface

This is where you can write a preface for your thesis. Most theses don't have prefaces, but if you write one, keep it short (at least one page).

The preface should discuss more the thesis process than the content of the thesis. For example, if there is something out of the ordinary in your choice of a thesis topic or if something out of the ordinary happened during its prepararion, the preface is where you could write about it. It is also customary in a preface to thank by name those persons who helped you with your thesis – at least your supervisor, your spouse and your children, if any. (Your family likely will have helped you by encouraging and supporting you.)

The preface is typically in the first person ("I"). It is also common to sign it.

Jyväskylä, February 13, 2018

The Author

# **Glossary**

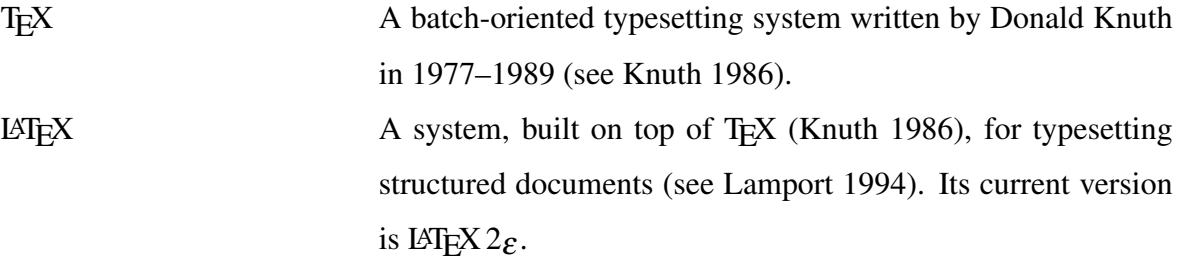

# List of Figures

Figure 1. The cover picture of my Finnish-language LAT<sub>E</sub>X guide (Kaijanaho [2003\)](#page-20-2) ....... [2](#page-7-0)

# List of Tables

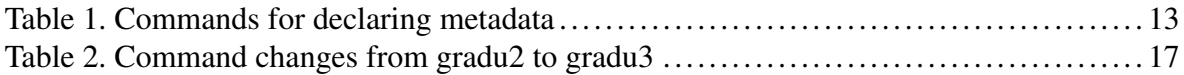

# **Contents**

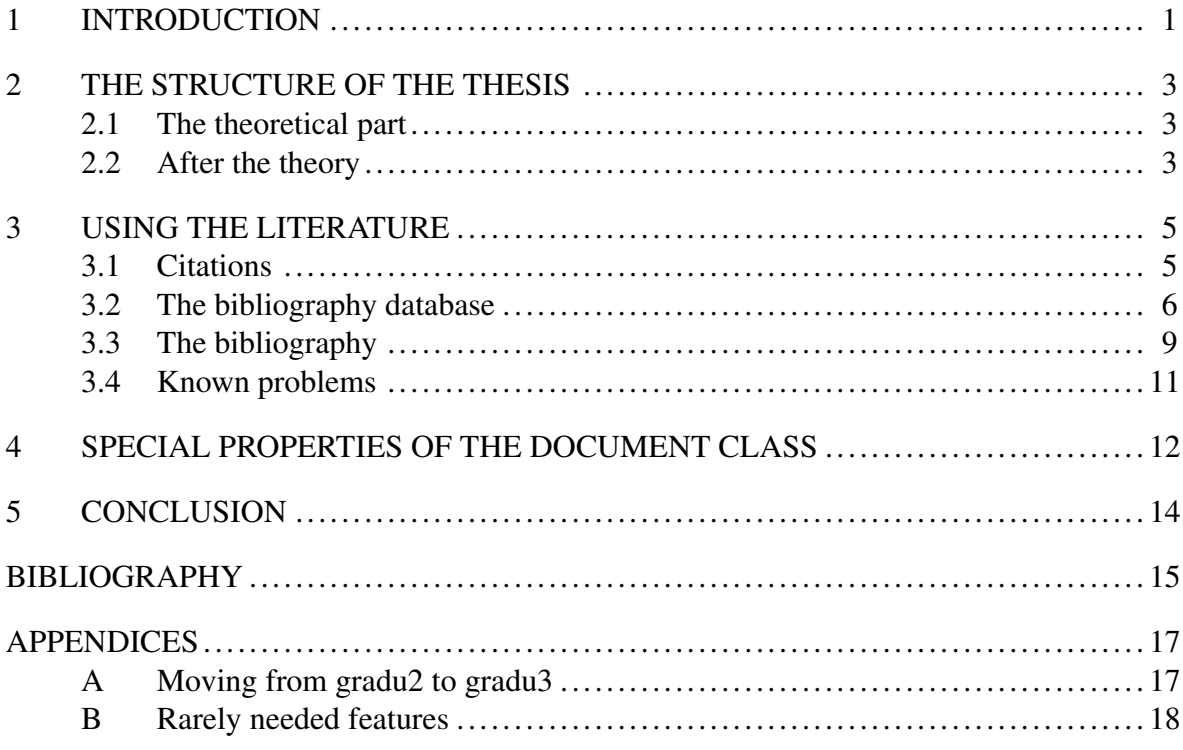

## <span id="page-6-0"></span>1 Introduction

The main text of a thesis always starts with an "Introduction". You can leave writing it to the final phase of writing the thesis.

It is a good idea to start the Introduction with the main thesis statement or research question of the thesis. After that, it is a good idea to clarify things by defining any necessary terms.<sup>[1](#page-6-1)</sup> The introduction is also a good place to discuss why your thesis statement is scientifically or practically relevant and interesting. Ideally, it would be relevant and interesting from both the scientific and the practical point of view. It would also be excellent if you explained, in the introduction, what your contribution is; that is, what such knowledge your thesis contains that you have investigated personally instead of reading it from somewhere. The contribution could well be, that you have personally checked the truth of a claim you found in a book or article. At the end of the Introduction, it is customary to briefly explain the structure of the thesis – what each chapter is about.

This sample discusses the documentclass gradu3 (version 3.7), which assists you in writing a Bachelor's or a Master's thesis in the Faculty of Information Techhnology (mathematical information technology) at the University of Jyväskylä. If you have problems with it, you can discuss them on the Tutkielma-TeX mailing list ([http://lists.jyu.fi/mailman/](http://lists.jyu.fi/mailman/listinfo/tutkielma-tex) [listinfo/tutkielma-tex](http://lists.jyu.fi/mailman/listinfo/tutkielma-tex)). You can also send comments, suggestions for improvement and bug reports directly to me.

I will here assume that you know the basics of using the LAT<sub>E</sub>X system. The original LAT<sub>E</sub>X book (Lamport [1994\)](#page-20-1) is the official manual. There are also a lot of books in English about using LAT<sub>E</sub>X. I have also written one in Finnish (Kaijanaho [2003\)](#page-20-2).<sup>[2](#page-6-2)</sup> A good English guide, freely available on the Internet, is *The Not So Short Introduction to LATEX 2*ε (Oetiker et al. [2011\)](#page-20-4). Remember to read the LAT<sub>EX</sub> source ode of this sample, not just the typeset version (eg. PDF).

<span id="page-6-2"></span><span id="page-6-1"></span><sup>1.</sup> Definitions after the thesis statement! Also, don't babble in the introduction.

<sup>2.</sup> Many TEX and LATEX books use a cat figure in their cover. The cover picture of my own book was rather abstract; see Figure [1.](#page-7-0)

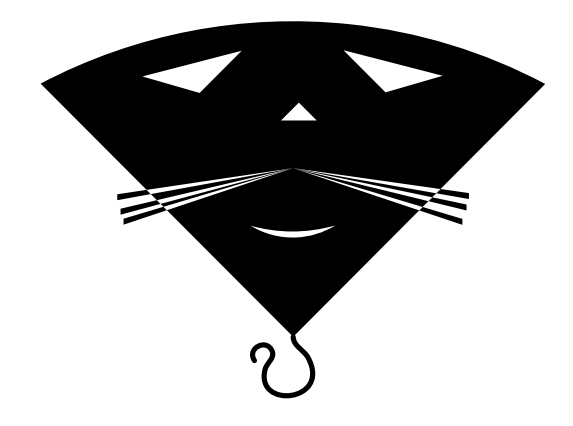

Figure 1. The cover picture of my Finnish-language LAT<sub>E</sub>X guide (Kaijanaho [2003\)](#page-20-2) is here merely as an example of how to include a picture in a thesis.

<span id="page-7-0"></span>Please note that the instructions given in this sample are by no means official. Always follow your supervisor's instructions even if they conflict with what this sample says.

### <span id="page-8-0"></span>2 The structure of the thesis

There should be 5–9 numbered chapters in a thesis, including Introduction and Conclusion. If necessary, you can use sections and subsections to give the thesis a more fine-grained structure.

The chapters that lie between Introduction and Conclusion are sometimes collectively called the *body* of the thesis. It is often said to start with a *theoretical part*, which is then followed either a *main theorem*, a *constructive part* or a *empirical part*.

#### <span id="page-8-1"></span>2.1 The theoretical part

The goal of the theoretical part of a thesis is to develop the theoretical background required in the thesis. The idea is that a reader of the thesis should, based on just the thesis itself, be able to understand all the special concepts and methods used in the thesis. A good thesis also gives well-argued reasons for why exactly these concepts and methods are in use in the thesis (with the main alternatives given in the literature mentioned).

The best way to present and use the theoretical bakcground depends on what the thesis is like. The theoretical part of a mathematico-theoretical work differs considerably fron the theoretical part of a constructive software development work; quite different from both is the theoretical part of a quantitative or qualitative empirical study that is based on the traditions of the behavioral or the social sciences. Reading other theses of the same type, as well as similar published research reports, will give you a good impression of what is required of your own thesis.

#### <span id="page-8-2"></span>2.2 After the theory

The theoretical part is followed by your contribution:

• In a mathematico-theoretical thesis it is usually a sequence of definitions and lemmas of your own devising, which then culminate in the proof of your main theorem.

- In a constructive thesis it is usually a computer program or other artefact that you have made yourself.
- In an empirical thesis it is a set of empirical results obtained by applying a empirical research method.

You should present your contribution with precision, giving reasons for the choices you have made. You should follow the best practices of the research tradition you are using.

### <span id="page-10-0"></span>3 Using the literature

The theoretical part is almost always based solely on the literature. When discussing your contribution, you may also need to cite the literature.

Remember to avoid plagiarism. If you copy, either verbatim or with slight changes (or, example, in your own translation) text from some source, make it clear to the reader. Mark your quotes (using quotation marks or some other clear manner) and give a precise citation. If you do not quote verbatim, mark any changes you have made. In most situations, however, it is better to use your own words, based on more than one source. Even then, give clear citations.

The gradu3 document class automatically uses the BIBIAT<sub>EX</sub> system (Lehman et al. [2012\)](#page-20-5) and it Chicago style (Fussner [2012\)](#page-20-6). You can switch off this automation by using the \documentclass-option manualbib, but that means you have to take care of the bibliography yourself, and the techniques discussed here may not be available. Please note that the Department recommends using a Chicago style for your bibliography.

### <span id="page-10-1"></span>3.1 Citations

You can cite sources in two ways. First, you can use the citation as a noun: Aho et al. [\(2007,](#page-20-7) Chapter 8.8.4) briefly discuss the use of graph coloring in the register allocation phase of a compiler. In this case, use the \textcite command. Second, you can use a citation as a parenthetical, which is not read aloud: Graph coloring is one possibile way to allocate registers (Aho et al. [2007,](#page-20-7) Chapter 8.8.4). Use the \parencite command for this.

Both commands (\textcite and \parencite) take three parameters, two of which are optional. The first (optional) parameter is a pre-note, the second (optional) parameter is a post-note, and the third (mandatory) parameter is the citation key (see Lehman et al. [2012,](#page-20-5) Section 3.7). The citation in the preceding sentence was made using the following command:

\parencite[see][Section~3.7]{biblatex-manual}

If you give these commands just one optional argument (that is, one enclosed in square brackets), it will be interpreted as a post-note. If you want to give only a pre-note, leave the post-note empty (see Lehman et al. [2012\)](#page-20-5):

\parencite[see][]{biblatex-manual}

It is also possible to cite multiple sources in the same citation (see Lehman et al. [2012,](#page-20-5) Section 3.7; regarding citations in general, see also Fussner [2012,](#page-20-6) Section 5.3.2). Use the command \parencites for this. For each citation, give it the same parameters as you would give a single \parencite command. It is good practice (but often not necessary) to end the command in a \relax, so that no surprises ensue.

```
\parencites%
  [see][Section~3.7]{biblatex-manual}%
  [regarding citations in general, see also][Section~5.3.2]%
    {biblatex-chicago-manual}%
\relax.
```
If you break the command into multiple lines, use the comment sign to end each line, to prevent spurious spaces.

#### <span id="page-11-0"></span>3.2 The bibliography database

You should add all the sources you want to cite in a separate bibliography database written on the BIBTEX format. You can use many bibliographical tools in creating and maintaining it, but it is perfectly possible to write it by hand. The name of your bibliography database must be given as an argument to the \addbibresource command.

The database in BIBT<sub>E</sub>X format is a text file following special formatting rules. It consists of records, each of which starts with an @ sign, which is then followed by the type of the record. The rest of the record goes inside curly braces. For example, the compilers book cited earlier (Aho et al. [2007\)](#page-20-7) can be represented as the following record:

```
@Book{aho-compilers,
 author = {Alfred V. Aho and Monica S. Lam and Ravi Sethi and
                 Jeffrey D. Ullman},
```

```
title = {Compilers},
 subtitle = {Principles, Techniques, \& Tools},
 publisher = {Pearson Addison Wesley},
 year = 2007,address = {Boston},
 edition = 2}
```
The type of this record is "book". The first word inside the curly braces is the citation key, which is used in the \textcite and \parencite commands. It is followed by a comma and a set of named fields like "author", "title", "subtitle" and "publisher". The content of the field is written inside curly braces, although numerical data can be written without them.

The names of the authors are written mainly in the conventional way. An alternative is to invert it, giving the surname first, followed by a comma and the first name ("Aho, Alfred V."), and in some special cases this is mandatory.<sup>[1](#page-12-0)</sup> If there are multiple authors, their names must be separated by an "and". If you do not list all authors, put "and others" after the last listed name.

If the author of some source is an organization, its name must be written within another set of curly braces (eg. Unicode Consortium [2012\)](#page-21-0):

```
@Book{unicode620,
 author = {{Unicode Consortium}},
 title = {The Unicode Standard, Version 6.2.0},
 year = {2012},
 url = {http://www.unicode.org/versions/Unicode6.2.0/},
 urldate = {2013-01-29}
}
```
If a source, for some reson, has no named author, leave the "author" field out ntirely. In that case, the citation uses the source's title (eg. *[O](#page-20-8)* [2011\)](#page-20-8):

```
@Book{presidential-novel,
 title = \{0\},\
```
<span id="page-12-0"></span><sup>1.</sup> For example, if the author has a double surname without a hyphen separating them; as one example, the name of Simon Peyton Jones should be written in the database as "Peyton Jones, Simon".

```
subtitle = {A Presidential Novel},
 publisher = {Simon \setminus & Schuster},year = {2011},
}
```
A journal article (eg. Strachey [2000\)](#page-21-1) is given a record like the following:

```
@Article{strachey-fundamentals,
 author = {Christopher Strachey},
 title = {Fundamental Concepts in Programming Languages},
 journal = {Higher-Order and Symbolic Computation},
 year = 2000,volume = 13,
 number = {1--2},
 pages = {11--49},
 doi = {10.1023/A:1010000313106}}
```
Note especially the field "doi", in which you can write the Digital Object Idenifier (DOI) of the article. It is usually a better choice than any URL, as the DOI is a permanent identifier for the article. Most DOIs are also convertible to URLs by prepending  $http://dx.doi.$ [org/](http://dx.doi.org/).

If the DOI of an online source is not known (or there is none at all), you can use the "url" field. In that case, you should also give the date on which you read the source, in the field "urldate" (using the international standard format YYYY–MM–DD). You should choose the address with great care, so that it is as precise as possible and remains valid as long as possible. If the page has a specially indicated permanent link (or permalink), use it.

When citing a WWW page that is not a book or an article or any other formal publication, you can use the "online" record type (eg. ["Debian Social Contract" 2004\)](#page-20-9):

```
@Online{debian-social-contract,
 title = {Debian Social Contract},
 year = {2004},
 url = {http://www.debian.org/social_contract.en.html},
 urldate = \{2013-01-29\}
```
Some sources are edited collections of independent articles. In that case, you should generally cite a specific article in it (eg. Prechelt and Petre [2011\)](#page-20-10) instead of the full collection. Even then, you should add both the collection and the cited article as their own records, and use a "crossref" field in the article record to refer to the collection:<sup>[2](#page-14-1)</sup>

```
@Collection{making-software,
 editor = {Andy Oram and Greg Wilson},
 title = {Making Software},
 subtitle = {What} Really Works, and Why We Believe It},
 publisher = {O'Reilly},
 year = 2011}
@InCollection{prechelt-credibility,
 author = {Lutz Prechelt and Marian Petre},
 title = {Credibility, or Why Should I Insist on Being
               Convinced},
 crossref = {making-software},
 pages = {17--34}}
```
Note that a collection has an "editor" instead of an "author".

For more information about the structure of a bibliography databasem see the BIBT<sub>EX</sub> manual (Patashnik [1988\)](#page-20-11), the BIBIAT<sub>E</sub>X manual (Lehman et al. [2012,](#page-20-5) Section 2), and the BIBLAT<sub>EX</sub>-Chicago manual (Fussner [2012,](#page-20-6) Sections 5.1–5.2). There are also more examples in the source code of this document.

#### <span id="page-14-0"></span>3.3 The bibliography

The bibliography database is converted into the bibliography by using the utility program biber. It is fairly new, and is often missing from machines whose  $T<sub>F</sub>X$  installation is not up

<span id="page-14-1"></span><sup>2.</sup> It is permissible to combine the article and the collection into one InCollection record, for example if one cites only one article in the collection. In that case, the title of the collection goes in a "booktitle" field, and no "crossref" field is used.

to date. Of the ssh-accessible Linux servers of the University, only charra.it.jyu.fi has it at this time. It is installable in Ubuntu since version 12.10 (Quantal Quetzal) and in Debian since version 7 (Wheezy). For Windows, use the [3](#page-15-0)2-bit MikT<sub>E</sub>X package miktex-biber-bin.<sup>3</sup>

On the command line, biber is simple to use. Once  $\text{LATEX}(\text{or pdfLATEX})$  has been run once, invoke biber with the document name (without the .tex part) as its argument. After that, run LAT<sub>EX</sub> (or pdfLAT<sub>EX</sub>) at least once, until the latest run does not request another run. For example:

```
$ pdflatex malliopas
[...]
Package biblatex Warning: Please (re)run Biber on the file:
(biblatex) malliopas
(biblatex) and rerun LaTeX afterwards.
[..]
Output written on malliopas.pdf (18 pages, 96855 bytes).
Transcript written on malliopas.log.
$ biber malliopas
INFO - This is Biber 0.9.9
[...]
INFO - Output to malliopas.bbl
$ pdflatex malliopas
[...]
LaTeX Warning: Label(s) may have changed. Rerun to get cross-references right.
[\ldots]Output written on malliopas.pdf (21 pages, 107373 bytes).
Transcript written on malliopas.log.
$ pdflatex malliopas
\lceil \ldots \rceilOutput written on malliopas.pdf (21 pages, 107509 bytes).
Transcript written on malliopas.log.
```
<span id="page-15-0"></span><sup>3.</sup> Last I looked, there was no 64-bit package of biber for MikT<sub>E</sub>X.

### <span id="page-16-0"></span>3.4 Known problems

The BIBLAT<sub>EX</sub> version 2.6 (released April 30, 2013) has a bug causing the following error message:

```
Runaway argument?
{bibliography = {{Kirjallisuusluettelo}{Kirjallisuus}}, references = \ETC.
! Paragraph ended before \DeclareBibliographyStrings was complete.
```
This bug was fixed in the following version, 2.7 (released July 7, 2013). If upgrading is not an option, there is a simple fix. Look in the file .../biblatex/lbx/finnish.lbx for the line

```
editorsan = {{{toimittaneet ja selityksin varustaneet, % FIXME: unsure
```
Edit the line to look like this:

editorsan = {{toimittaneet ja selityksin varustaneet}% FIXME: unsure

(Replace the comma with a closing curly brace.)

### <span id="page-17-0"></span>4 Special properties of the document class

Generally, gradu3 behaves like the report document class that is shipped with LAT<sub>E</sub>X. There are, however, some differences:

- You do not need to load the packages inputenc, fontenc, and babel.
	- You must indicate the character set you are using by giving it as an option to the \documentclass command. Nowadays utf8 is generally a good choice, although some situations may require using latin1 or latin9.
	- If your thesis is written in English, indicate this using the option english to the \documentclass command. (The default is Finnish.)
- If you are writing a Bachelor's Thesis, use the option bachelor to the \documentclass command.
- Specify the metadata of your thesis using the commands given in Table [1.](#page-18-0) They must be given before the \maketitle command.
- If you want, you can write a preface after the \maketitle command. Use the \preface to start it.
- After the preface, if any, you may write a list of terms by using the thetermlist environment. Inside it, you can use the \item[*term*] command to indicate which term you are defining.
- After \maketitle, preface (if any), and term list (if any), use the \mainmatter command. It will automatically generate the tables of contents, figures, and tables that are needful.
- The commands \subsubsection, \paragraph ja \subparagraph are not supported.
- Appendices are not \chapters, they are \sections.
- The peceding chapter discussed how to cite sources and geneate a bibliography.

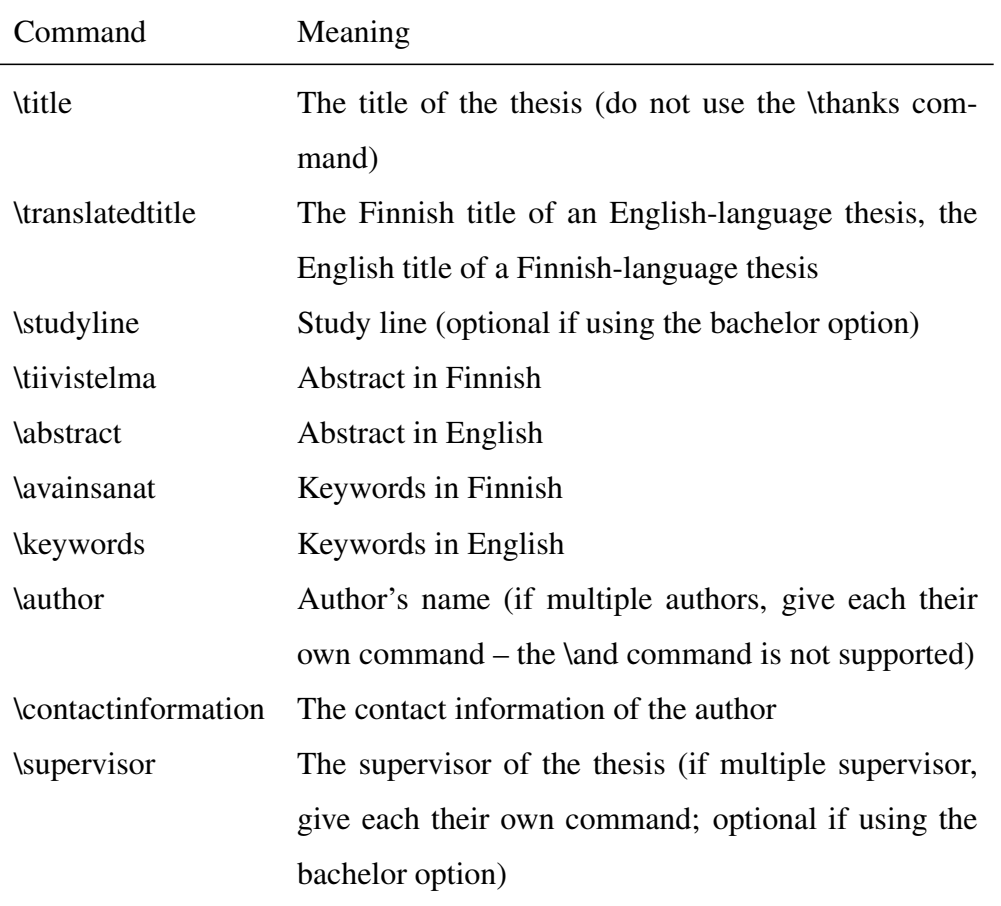

<span id="page-18-0"></span>Table 1. Commands for declaring metadata

## <span id="page-19-0"></span>5 Conclusion

The last chapter of a thesis is the Conclusion (some authors use Conculsions, instead). Keep it short, and discuss what one can conclude about the thesis statement or research question given in the Introduction, in light of all that has been written in the thesis. The Conclusion is also the place to discuss any limitations and weaknesses of the thesis (especially those that cast doubt on the reliabliity of the results given in the thesis), if they have not been already discussed, for example in a Discussion chapter. It is also customary to state, what further research might be beneficial in light of this thesis.

If the Conclusion threatens to become too long, it is a good idea to split the interpretation of the results into its own chapter, often called Discussion, making Conclusion short and sweet.

After Conclusion, there is the bibliography, indicated by the \printbibliography command, followed by appendices, if any.

## Bibliography

<span id="page-20-7"></span><span id="page-20-3"></span>Aho, Alfred V., Monica S. Lam, Ravi Sethi, and Jeffrey D. Ullman. 2007. *Compilers: Principles, Techniques, & Tools.* 2nd edition. Boston: Pearson Addison Wesley.

<span id="page-20-9"></span>"Debian Social Contract". 2004. Visited on January 29, 2013. [http://www.debian.](http://www.debian.org/social_contract.en.html) [org/social\\_contract.en.html](http://www.debian.org/social_contract.en.html).

<span id="page-20-6"></span>Fussner, David. 2012. *The biblatex-chicago package: Style files for biblatex.* Visited on January 29, 2013. [http : / / mirror . ctan . org / macros / latex / contrib /](http://mirror.ctan.org/macros/latex/contrib/biblatex/doc/biblatex.pdf) [biblatex/doc/biblatex.pdf](http://mirror.ctan.org/macros/latex/contrib/biblatex/doc/biblatex.pdf).

<span id="page-20-2"></span>Kaijanaho, Antti-Juhani. 2003. *ETEX ja AMS-ETEX: Opus asiatekstin ladonnasta*. 2nd edition. Käyttäjän opas 43. Jyväskylän yliopiston ATK-keskus.

<span id="page-20-0"></span>Knuth, Donald E. 1986. *The TEXbook.* Reading, MA: Addison Wesley.

<span id="page-20-1"></span>Lamport, Leslie. 1994. *BTEX: A Document Preparation System.* 2nd edition. Reading, MA: Addison–Wesley.

<span id="page-20-5"></span>Lehman, Philipp, et al. 2012. *The biblatex Package: Programmable Bibliographies and Citations.* Visited on January 29, 2013. [http://mirror.ctan.org/macros/latex/](http://mirror.ctan.org/macros/latex/contrib/biblatex/doc/biblatex.pdf) [contrib/biblatex/doc/biblatex.pdf](http://mirror.ctan.org/macros/latex/contrib/biblatex/doc/biblatex.pdf).

<span id="page-20-8"></span>*O: A Presidential Novel.* 2011. Simon & Schuster.

<span id="page-20-4"></span>Oetiker, Tobias, et al. 2011. *The Not So Short Introduction to LATEX 2*ε *: Or LATEX 2*ε *in 157 minutes.* Visited on February 28, 2014. [http://www.ctan.org/tex- archive/](http://www.ctan.org/tex-archive/info/lshort/english/) [info/lshort/english/](http://www.ctan.org/tex-archive/info/lshort/english/).

<span id="page-20-11"></span>Patashnik, Oren. 1988. BIBT<sub>E</sub>Xing. Visited on January 29, 2013. http://mirror. [ctan.org/biblio/bibtex/base/btxdoc.pdf](http://mirror.ctan.org/biblio/bibtex/base/btxdoc.pdf).

<span id="page-20-10"></span>Prechelt, Lutz, and Marian Petre. 2011. "Credibility, or Why Should I Insist on Being Convinced". In *Making Software: What Really Works, and Why We Believe It,* edited by Andy Oram and Greg Wilson, 17–34. O'Reilly.

<span id="page-21-1"></span>Strachey, Christopher. 2000. "Fundamental Concepts in Programming Languages". *Higher-Order and Symbolic Computation* 13 (1–2): 11–49. doi:[10.1023/A:1010000313106](http://dx.doi.org/10.1023/A:1010000313106).

<span id="page-21-0"></span>Unicode Consortium. 2012. *The Unicode Standard, Version 6.2.0.* Visited on January 29, 2013. <http://www.unicode.org/versions/Unicode6.2.0/>.

# Appendices

### <span id="page-22-1"></span>A Moving from gradu2 to gradu3

Moving an incomplete thesis from gradu2 to gradu4 is not particularly difficult. The first thing to do is to change gradu2 into gradu3 in the \documentclass command. Most of the options given to it must be removed, as they are not supported. A "kandi" option is changed into "bachelor"; any "english" option is retained, and so is "utf8", "latin1", or "latin9".

Table [2](#page-22-0) lists the command name changes that are needed. A dash indicates that there is no corresponding command. Note especially the new commands.

| gradu2                      | gradu3                  |
|-----------------------------|-------------------------|
|                             | \maketitle              |
|                             | <i>supervisor</i>       |
| <b>lacmccs</b>              |                         |
| \aine                       | \subject                |
| \copyrightowner             |                         |
| <b>\fulltitle</b>           |                         |
| <b>Maitos</b>               | \department             |
| <b>Micense</b>              |                         |
| <b>linja</b>                | <b>\studyline</b>       |
| \paikka                     |                         |
| <b>\setauthor</b>           | \author                 |
| <b>\termlist</b>            | thetermlist environment |
| <i><u><b>kyyppi</b></u></i> | \type                   |
| \yhteystiedot               | \contactinformation     |
| <b>\yliopisto</b>           | \university             |
| \ysa                        |                         |

<span id="page-22-0"></span>Table 2. Command changes from gradu2 to gradu3

The most effort is likely needed to converting citations and the bibliography.

#### <span id="page-23-0"></span>B Rarely needed features

In addition to features already mentioned, gradu3 offers the following additional features:

- The standard options "draft" and "final" work.
- The option "finnish" works (but is not needed, as it is the default).
- You can change the University of the thesis by using the \university command.
- You can change the Department of the thesis by using the \department command.
- You can change the formal subject of the thesis by using the \subject command. In English theses, the subject should be prefixed by "in" (for example, "in Information Technology"); in Finnish theses, use a capital initial letter and the genitive form ("Tietotekniikan").
- You can change the type of the thesis by using the \type command.
- You can set the date of the thesis by using the \setdate command. Give it three parameters (day of month, month, and year) in numerical form.
- The chapterquote environment can be used to give an epigraph to a chapter. There is one mandatory parameter (the attribution of the epigraph).
- The command \graduclsdate prints the release date of the current version of gradu3, and the command \graduclsversion prints its version number.